# **Statický text**

# Windows prvok - Statický text

Windows prvok - Statický text (Static text) slúži na zobrazenie textovej informácie. Používa sa napríklad pred Windows prvkom "Vstup textu" a podobne.

# Ukážka

Zadajte meno:

# **Vytvorenie statického textu**

- 1. V nástrojovej lište [Kreslenie](https://doc.ipesoft.com/pages/viewpage.action?pageId=17269658) stlate tlaidlo **Statický text** .
- 2. Umiestnite kurzor na pozíciu v schéme, kde bude roh zobrazovaa a kliknite myšou.
- 3. Umiestnite kurzor na pozíciu v schéme, kde bude protiahlý roh zobrazovaa a kliknite myšou.

Konfigurácia parametrov statického textu prebieha v [paletke Pripojenie objektu](https://doc.ipesoft.com/display/D2DOCV12SK/Paletka+Pripojenie+objektu) prostredníctvom nasledujúcich záložiek:

# <span id="page-0-0"></span>**Pripojenie**

Statický text nemá žiadnu hodnotu a preto pripojenie objektu na Statický text má význam len z hadiska popisu statického textu (vi parameter [Text\)](#page-1-0).

Pripojený objekt

Názov pripojeného objektu.

V prípade objektu typu Štruktúrovaná premenná, je potrebné presne definova pozíciu bunky. Jednoznaná pozícia bunky v štruktúrovanej premennej je definovaná názvom stpca (parameter **Stpec**) a íslom riadku (parameter **Riadok**). Pre objekt typu Pole hodnôt je potrebné uri prvok poa.

## **Skript**

Referenná premenná

Slúži na pomenovanie Statického textu pre použitie v skripte formou referennej premennej.

#### Metadáta

Priradenie aplikaných dát ([metadáta](https://doc.ipesoft.com/pages/viewpage.action?pageId=17269552)) grafickému objektu. Ak má objekt nejaké metadáta, zobrazí sa v tlaidle meno prvého záznamu metadát. Ak má viac záznamov bude za menom ",..." .

Udalos

Výber [udalosti](https://doc.ipesoft.com/display/D2DOCV12SK/Udalosti) pre prvok Vstup textu. Zoznam obsahuje jedinú udalos:

[OnMouseDown](https://doc.ipesoft.com/display/D2DOCV12SK/OnMouseDown)

Obsluha udalosti

Definovanie udalosti zvolenej v parametri **Udalos**.

# **Info text/URL**

Info text

Definovanie informaného textu, ktorý sa zobrazí formou bublinkovej nápovedy pri nastavení ukazovatea myši nad statickým textom po otvorení schémy v procese [D2000 HI](https://doc.ipesoft.com/display/D2DOCV12SK/D2000+HI+-+Human+Interface).

Možnos použi [Slovník](https://doc.ipesoft.com/pages/viewpage.action?pageId=17269846) (pre otvorenie stlate **CTRL+L**).

URL

Definovanie URL adresy pre otvorenie internetovej stránky zo schémy. Adresa sa dá nastavi aj zo skriptu schémy prostredníctvom funkcie [%](https://doc.ipesoft.com/display/D2DOCV12SK/HI_GetOBJURL) [HI\\_SetOBJURL.](https://doc.ipesoft.com/display/D2DOCV12SK/HI_GetOBJURL)

### **Parametre**

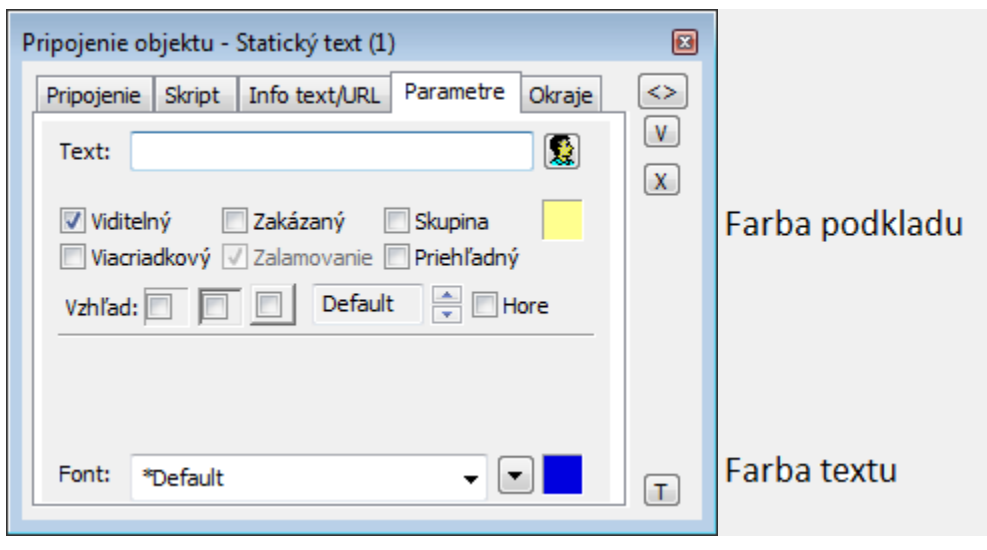

#### <span id="page-1-0"></span>**Text**

Parameter slúži na definovanie reazca, ktorý bude Statický text zobrazova. Reazec môže zobrazova aj tzv. živé hodnoty objektu definovaného parametrom [Pripojený objekt,](#page-0-0) ale takéto reazce musia ma špeciálny formát - podrobnejšie informácie v kapitole [Formátovacie masky.](https://doc.ipesoft.com/pages/viewpage.action?pageId=17269852)

Možnos použi [Slovník](https://doc.ipesoft.com/pages/viewpage.action?pageId=17269846) (pre otvorenie stlate **CTRL+L**).

#### **Viditený**

Parameter uruje, i Windows prvok bude viditený pri prvom otvorení schémy v procese [D2000 HI.](https://doc.ipesoft.com/display/D2DOCV12SK/D2000+HI+-+Human+Interface) Parameter je možné meni zo skriptu pomocou funkcie [%](https://doc.ipesoft.com/display/D2DOCV12SK/HI_GetVisible) [HI\\_SetVisible](https://doc.ipesoft.com/display/D2DOCV12SK/HI_GetVisible).

#### **Zakázaný**

Parameter uruje, i Windows prvok bude pri prvom otvorení schémy v procese [D2000 HI](https://doc.ipesoft.com/display/D2DOCV12SK/D2000+HI+-+Human+Interface) aktívny alebo neaktívny. Parameter je možné meni zo skriptu pomocou funkcie [%HI\\_SetEnable.](https://doc.ipesoft.com/display/D2DOCV12SK/HI_GetEnable)

### **Skupina**

Parameter definuje prvý Windows prvok v [skupine Windows prvkov](https://doc.ipesoft.com/pages/viewpage.action?pageId=17269569).

#### **Farba podkladu**

Pri niektorých windows prvkoch je možné nastavi farbu podkladu. Ak je v políku písmeno D použije sa default farba z windowsov.Ak je nastavený príznak priehadný, farba sa neuplaní.

#### **Viacriadkový**

Zobrazovaný text môže by zobrazený vo viacero riadkoch

#### **Zalamovanie**

Platí pre Viacriadkový vstup textu. Spôsobuje automatické zalamovanie (od riadkovanie) dlhého textu.

#### **Priehadný**

Priehadný podklad Windows prvku.

**Poznámka:** Priehadnos sa použije iba pri zobrazení Windows prvku na obrazovke monitora, nie pri tlai.

#### **Vzhad**

Možný vzhad rámika okolo windows prvku

#### **Horizontálne umiestnenie**

Default - základné pre daný windows prvok / Vavo / Vstrede / Vpravo

#### **Hore**

Vertikálne umiestnenie. Bez tejto voby je text umiestnený v strede s touto vobou umiestnený v hore.

#### **Font**

Kliknutím na tlaidlo umiestnené napravo sa otvorí zoznam definovaných textových štýlov. Štýl vybratý z tohto zoznamu sa použije pre daný statický text. Pravá as dialógového okna obsahuje zoznam textových štýlov, avá as ukážku z vybraného štýlu. Viac sa o textových štýloch dozviete v kapitole [Konfigurác](https://doc.ipesoft.com/pages/viewpage.action?pageId=17269566) [ia textových štýlov.](https://doc.ipesoft.com/pages/viewpage.action?pageId=17269566)

**Poznámka:** Font je možné zmeni zo skriptu pomocou funkcie [%HI\\_SetFontStyle.](https://doc.ipesoft.com/display/D2DOCV12SK/HI_GetFontStyle)

#### **Farba textu**

Pri niektorých windows prvkoch je možné nastavi farbu textu. Ak je v políku písmeno D použije sa default farba z windowsov.

ത

# **Súvisiace stránky:**

[Windows prvky](https://doc.ipesoft.com/display/D2DOCV12SK/Windows+prvky) [Funkcie aktívnej schémy pre ovládanie GO](https://doc.ipesoft.com/pages/viewpage.action?pageId=17269196)

Farba textu winkontrolu

Pri niektorých winkontroloch je možné nastavi farbu textu. Písmeno D vo vobe znamena že sa použije defaul farba z windowsov.